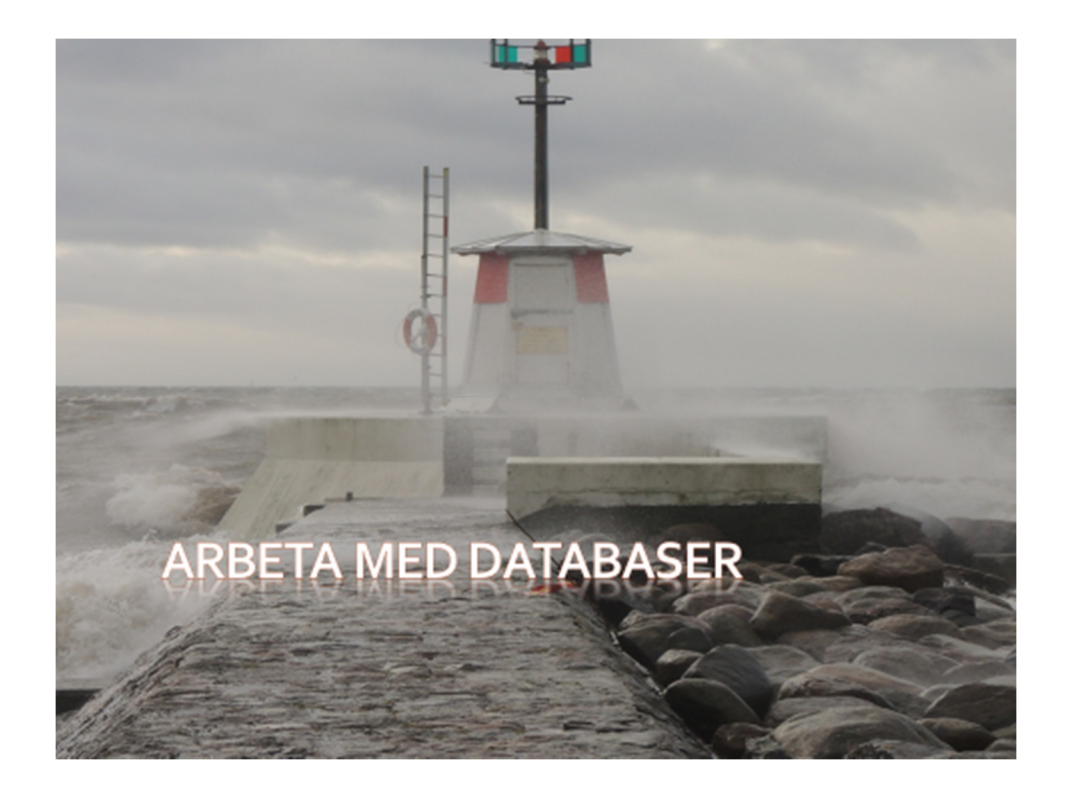

# Innehåll

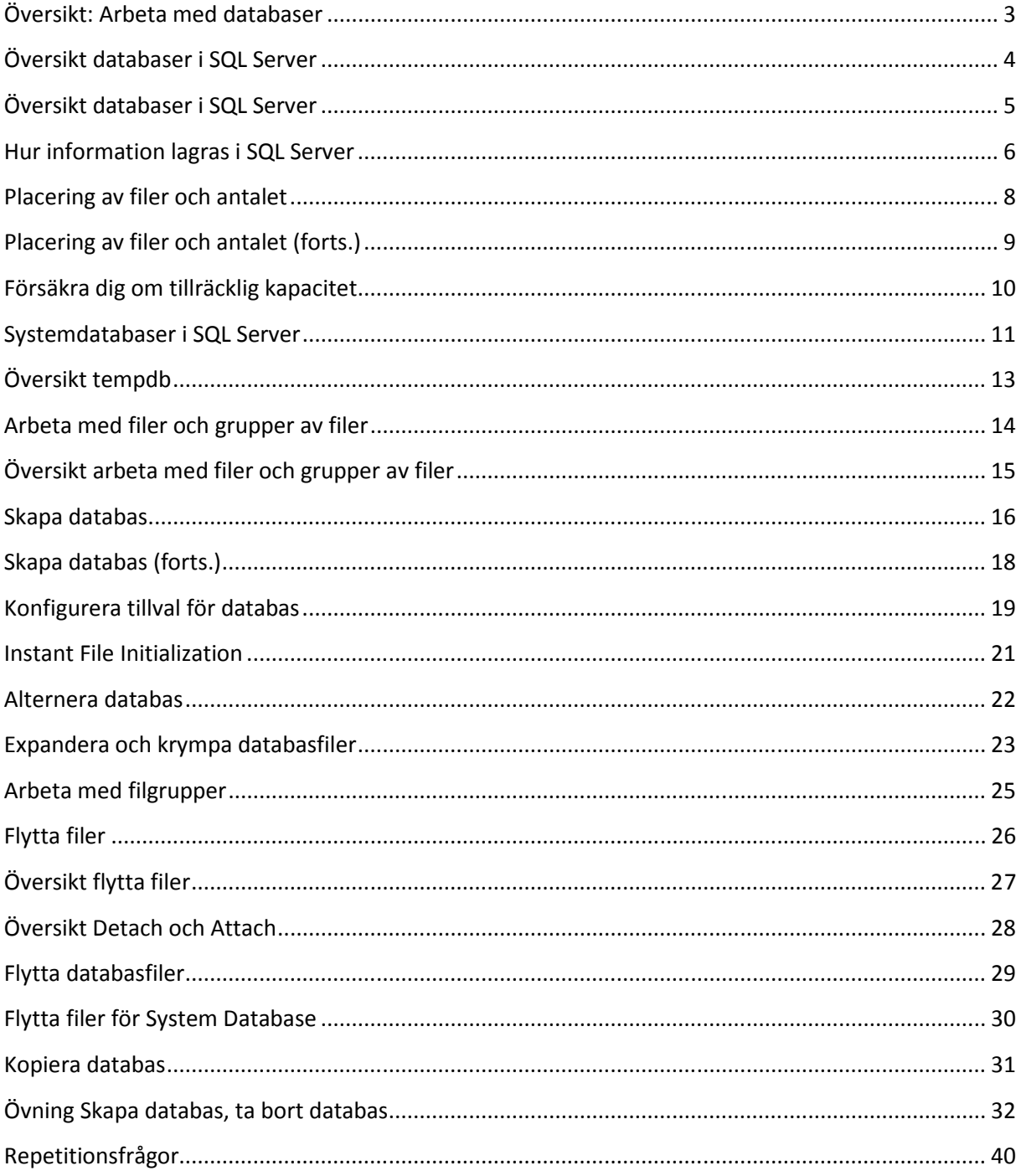

#### .earee

# **I** Översikt: Arbeta med databaser

Översikt databaser i SQL Server Arbeta med filer och grupper av filer Flytta filer

# **Översikt: Arbeta med databaser**

I denna modul skall vi titta på följande:

- Översikt databaser i SQL Server.
- Arbeta med filer och grupper av filer.
- Flytta filer.

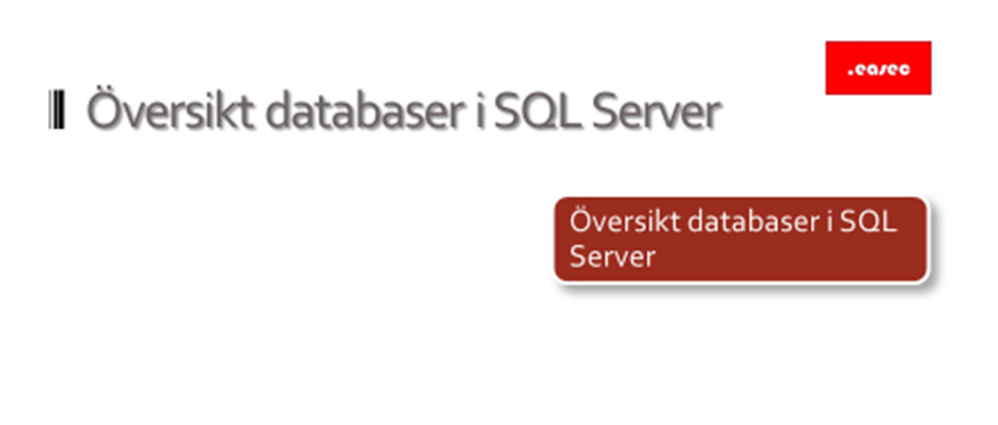

**Översikt databaser i SQL Server** 

#### .earee

# **J** Översikt databaser i SQL Server

Hur information lagras i SQL Server Placering av filer och antalet Försäkra dig om tillräcklig kapacitet System Databaser i SQL Server Översikt tempdb

# **Översikt databaser i SQL Server**

I första lektionen, skall vi titta på:

- Hur information lagras i SQL Server.
- Placering av filer och antalet.
- Försäkra dig om tillräcklig kapacitet.
- System Databaser i SQL Server.
- Översikt tempdb.

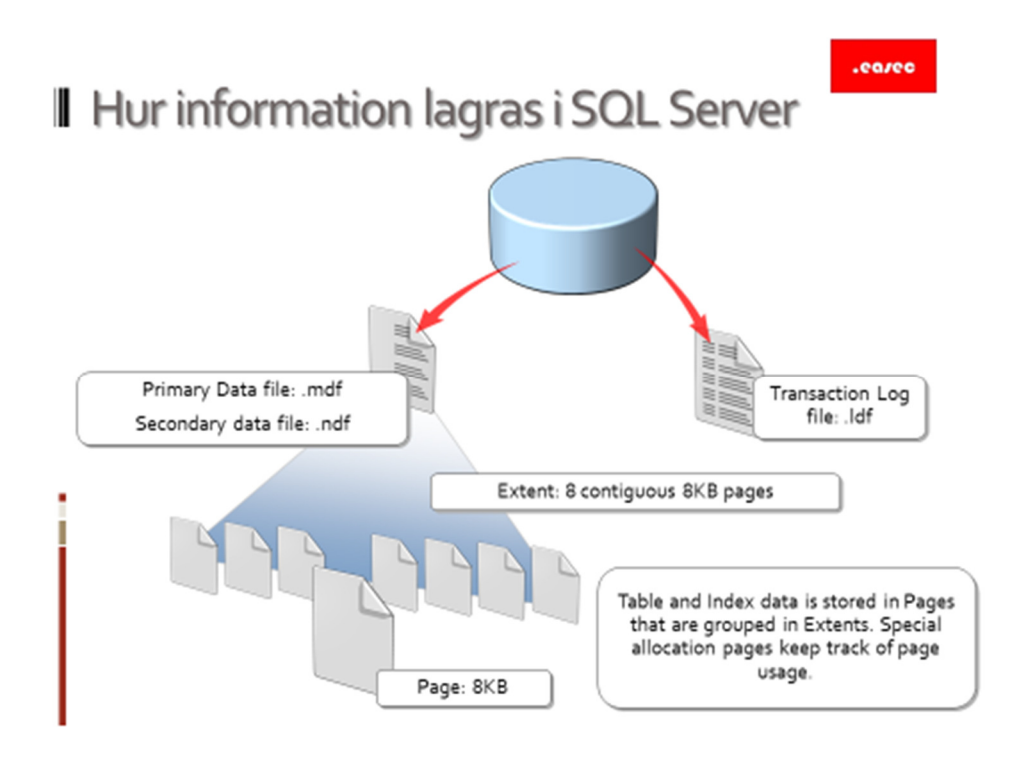

# **Hur information lagras i SQL Server**

Information som lagras i SQL Server finns i ett antal filer, som är tilldelad databasen. Det finns tre typer av filer: primär, sekundär fil och transaktionslogg.

## *Primär fil*

Primär fil är startpunkt för databasen. Varje databas har en enda primärfil. Förutom att innehålla information som de andra filerna som tillhör databasen, finns det även pekar till sekundära filer. Primär fil använder filändelsen .mdf, .mdf är inte tvingande men rekommenderas av Microsoft.

## *Sekundär fil*

Sekundär fil kan användas som tillägg, används för att spridda informationen över flera diskar, för att få bättre prestanda. Kan också användas när primär fil kommer att överskrida maxstorlek för fil (NTFS 256 TB minus 64 KB) i aktuellt filsystem och operativsystem. .ndf är den rekommenderade filändelsen.

Primär och sekundär fil är organiserade i page, dessa är numrerade i sekvens. Denna sekvens börjar med noll för första page i filen. Varje fil i databasen har ett unikt idnummer. Detta idnummer identifierar unikt page i databasen, både idnummer och page nummer krävs. Varje page är 8KB och består av header samt information.

#### *Transaktionslogg fil*

Loggfiler innehåller information som kan användas för att återställa informationen. Det måste finnas minst en transaktionslogg för varje databas. Rekommendera filändelsen för denna eller dessa filer är .ldf.

Transaktionslogg används till andra funktioner, såsom replikering och spegling av databas.

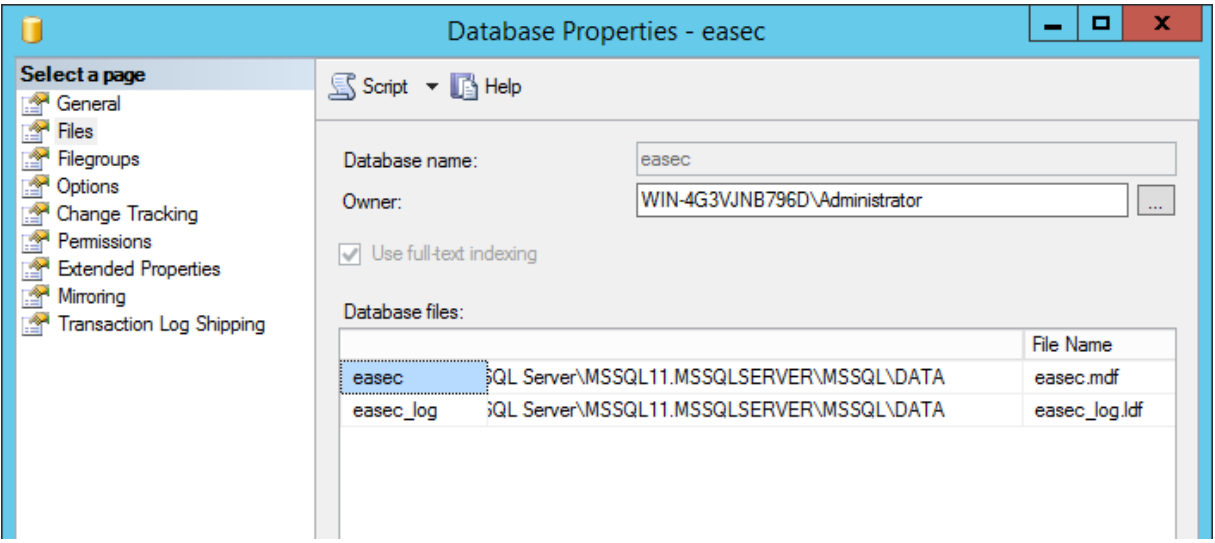

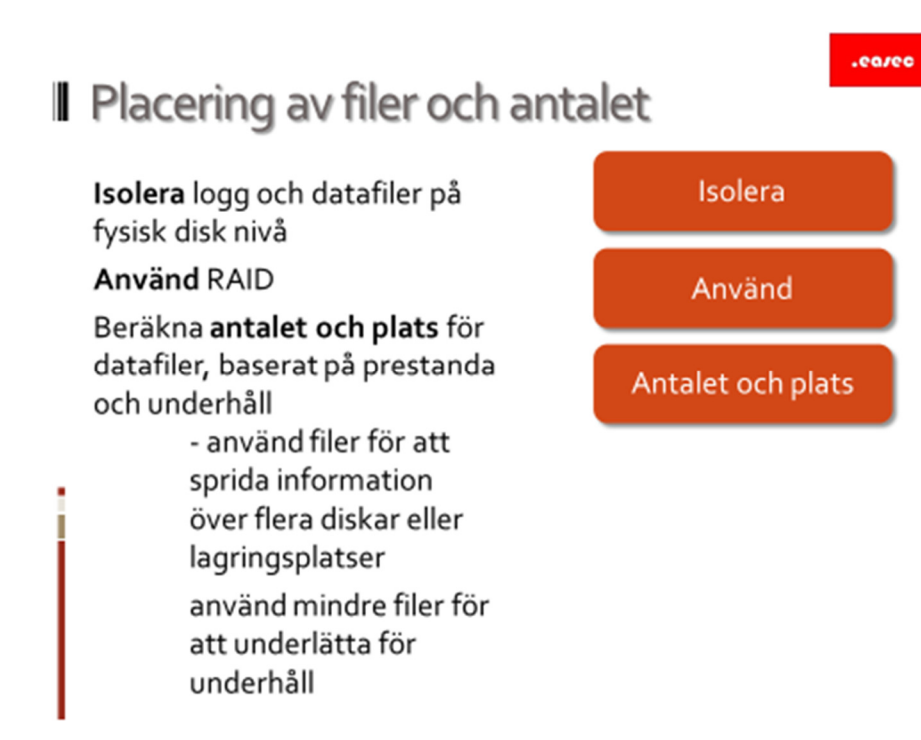

# **Placering av filer och antalet**

#### *Isolera*

Det är viktigt att isolera logg och datafiler på fysisk disk nivå. Både för återställning och för bättre prestanda.

*Använd* 

Använd RAID.

#### *Antalet och plats*

Beräkna antalet och plats för datafiler, baserat på prestanda och underhåll.

- Använd filer för att sprida informationen över flera diskar eller lagringsplatser.
- Använd mindre filer för att underlätta för underhåll.

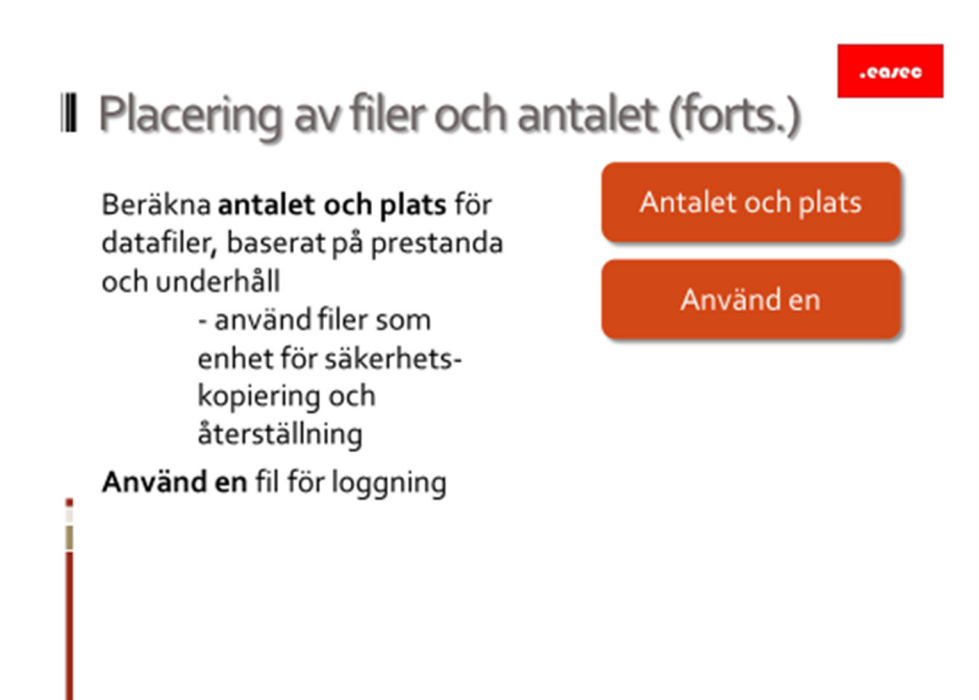

# **Placering av filer och antalet (forts.)**

#### *Antalet och plats*

Beräkna antalet och plats för datafiler, baserat på prestanda och underhåll. Spridd inte filerna över olika lagringssystem.

- Använd filer som enhet för säkerhetskopiering och återställning.

#### *Använd en*

Använd en fil för transaktionsloggen. Flera skall bara användas om loggfil blir för stor.

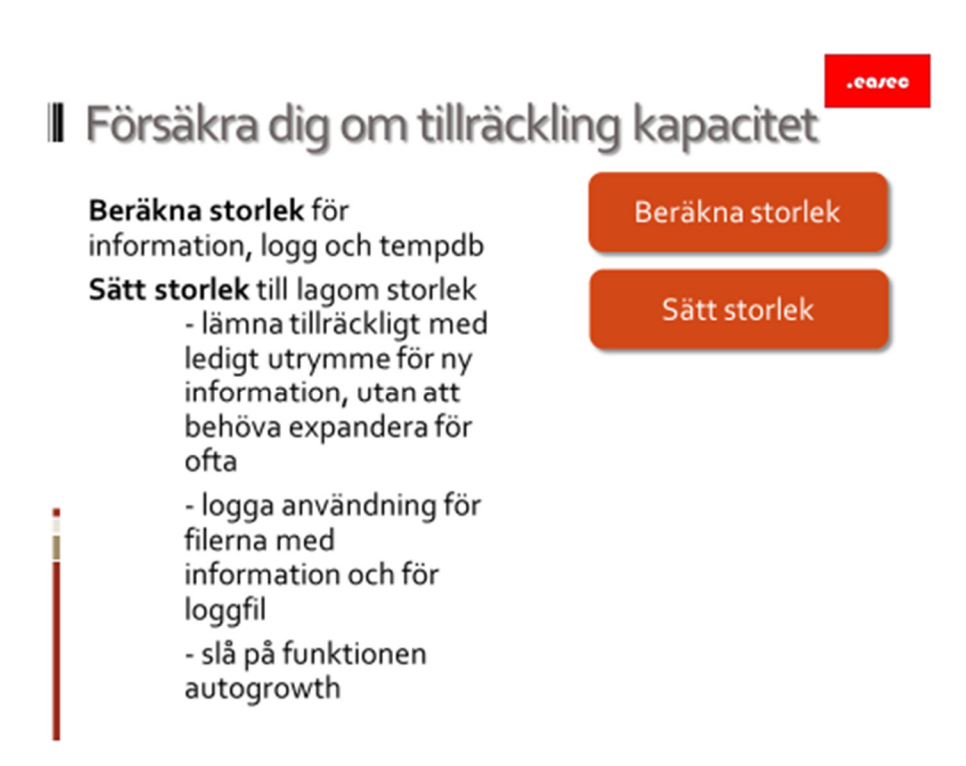

# **Försäkra dig om tillräcklig kapacitet**

#### *Beräkna storlek*

Beräkna storlek för information, logg och tempdb. Det är viktigt att utföra kapacitetsplanering, oftast för 12 månader. Kapacitetsplaneringen utgår från tester på realistisk information och applikationer som använder denna.

## *Sätt storlek*

Sätt storlek till lagom storlek:

- Lämna tillräckligt med ledigt utrymme för ny information, utan att behöva expandera för ofta.
- Logga användning för filerna med information och för loggfil.
- Slå på funktionen autogrowth. För att förhindra nertid. Men tänk på att det är bättre att undvika funktionen, istället bör du monitorera databasernas storlek och se till att det finns tillräckligt med ledigt utrymmer för att kunna växa.

#### .eareo

# Systemdatabaser i SQL Server

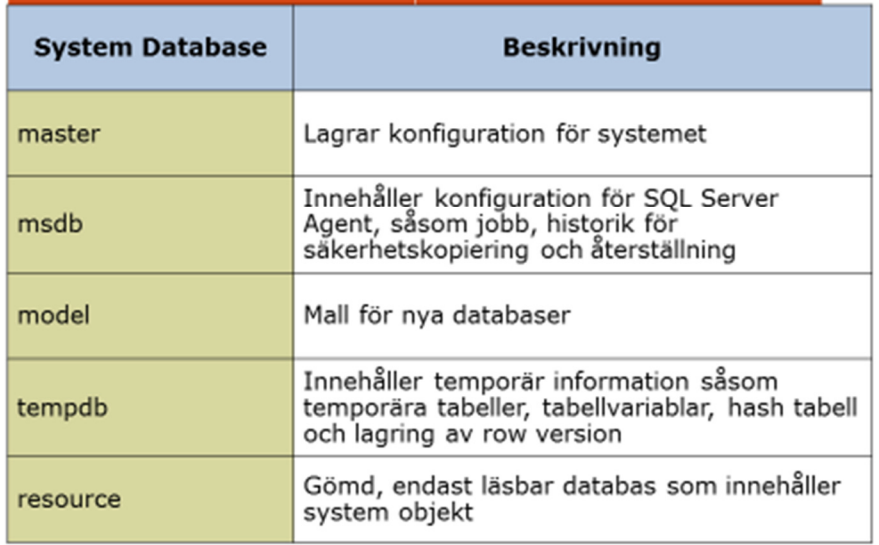

## **Systemdatabaser i SQL Server**

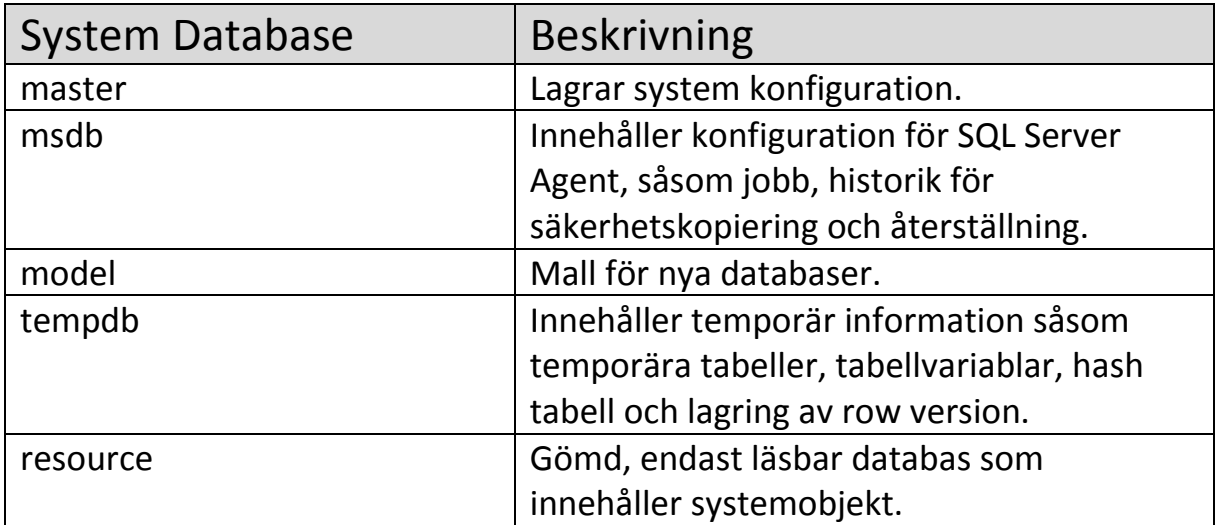

#### *master*

master databas innehåller all information som tillhör systemet. Bland annat lagras säkerhetsdatabasen här. Allt som definieras på systemnivå, sparas i

denna databas. Om denna databas är skadad, kommer SQL Server inte att starta. Viktigt att säkerhetskopiera denna databas regelbundet.

#### *msdb*

Innehåller information som SQL Server Agent använder sig av. Precis som för master database är det viktigt att regelbundet göra säkerhetskopiering.

#### *model*

model är en databas som används som mall när andra databaser skapas. Alla objekt som finns i model, kommer också att finnas i de nya databaserna som skapas. Om denna inte finns, kommer inte SQL Servern att startas.

## *tempdb*

tempdb innehåller temporär information. Varje gång SQL Server startas om, kommer denna databas att trunkeras och skapas på nytt. Finns inget behov av att göra säkerhetskopiera denna, finns inget alternativet för detta.

#### *resource*

Är en databas som endast är läsbar. Innehåller system objekt som är knutna till till sys schema, för varje databas på SQL Servern.

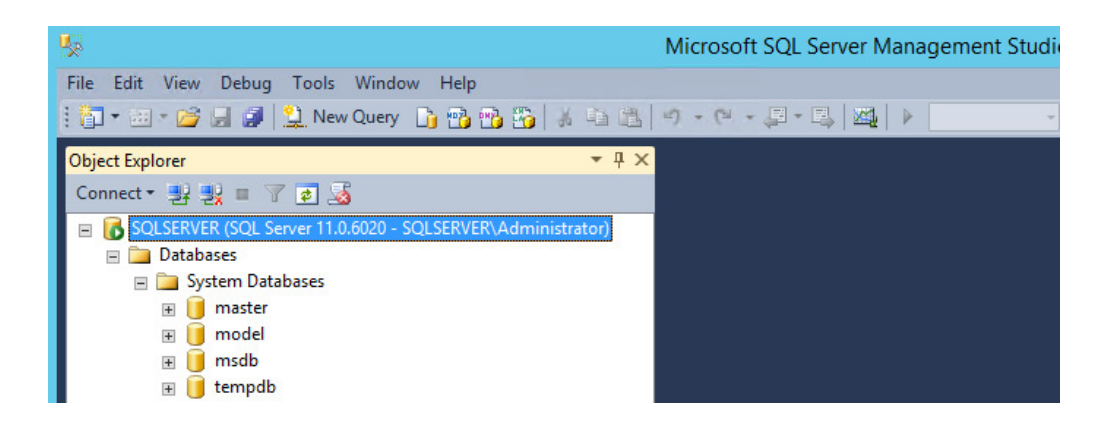

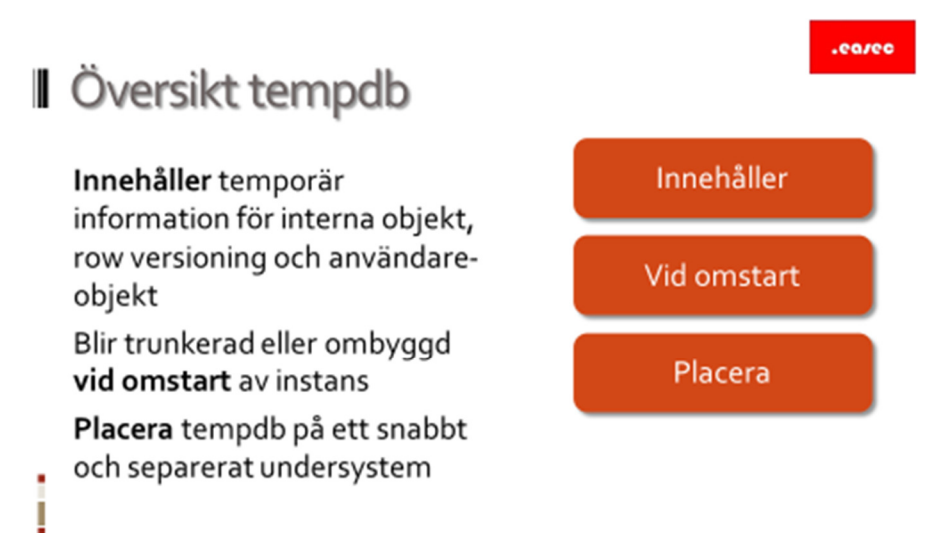

# **Översikt tempdb**

#### *Innehåller*

Innehåller temporär information för interna objekt, row versioning och användareobjekt.

#### *Vid omstart*

Blir trunkerad eller ombyggd vid omstart av instans.

#### *Placera*

Placera temdb på ett snabbt och separerat undersystem.

.earee

Arbeta med filer och grupper av filer

Arbeta med filer och grupper av filer

**Arbeta med filer och grupper av filer** 

i

.earee

Översikt arbeta med filer och grupper av filer Skapa databas Konfigurera tillval för databas Instant File Initialization Alternera databaser Expandera och minska databas filer Arbeta med filgrupper

## **Översikt arbeta med filer och grupper av filer**

I andra lektionen, skall vi titta på:

- Skapa databas.
- Konfigurera tillval för databas.
- Instant File Initialization.
- Alternera databaser.
- Expandera och minska databas filer.
- Arbeta med filgrupper.

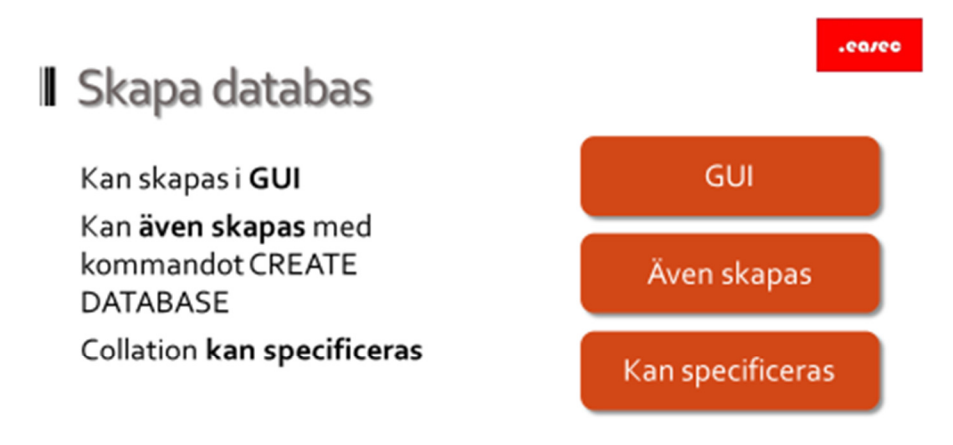

#### **Skapa databas**

#### *GUI*

Databas kan skapas i det grafiska gränssnittet.

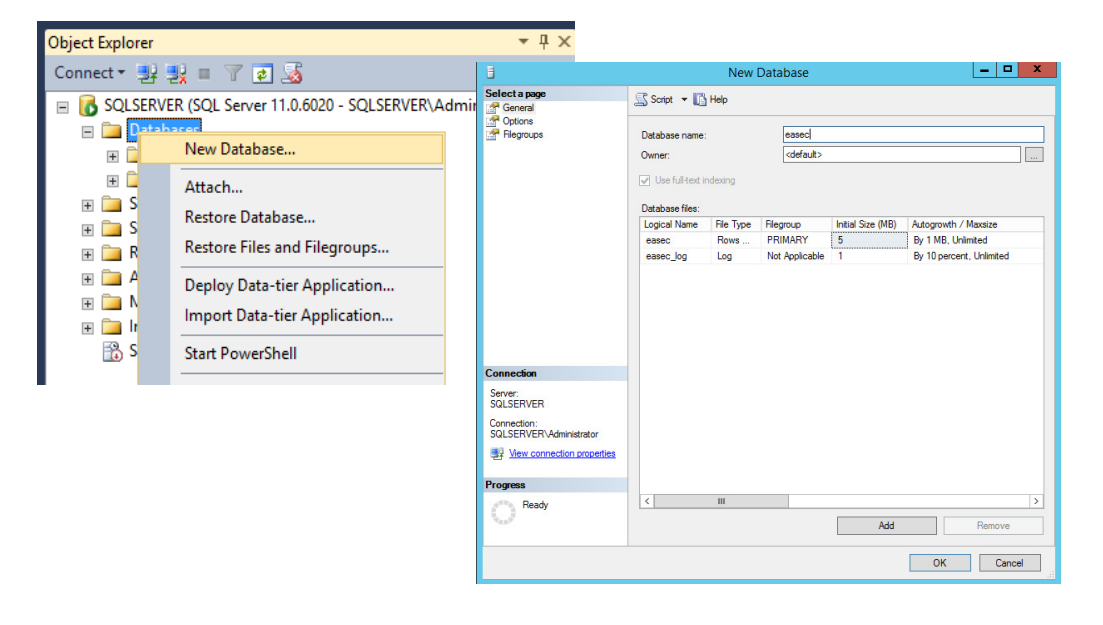

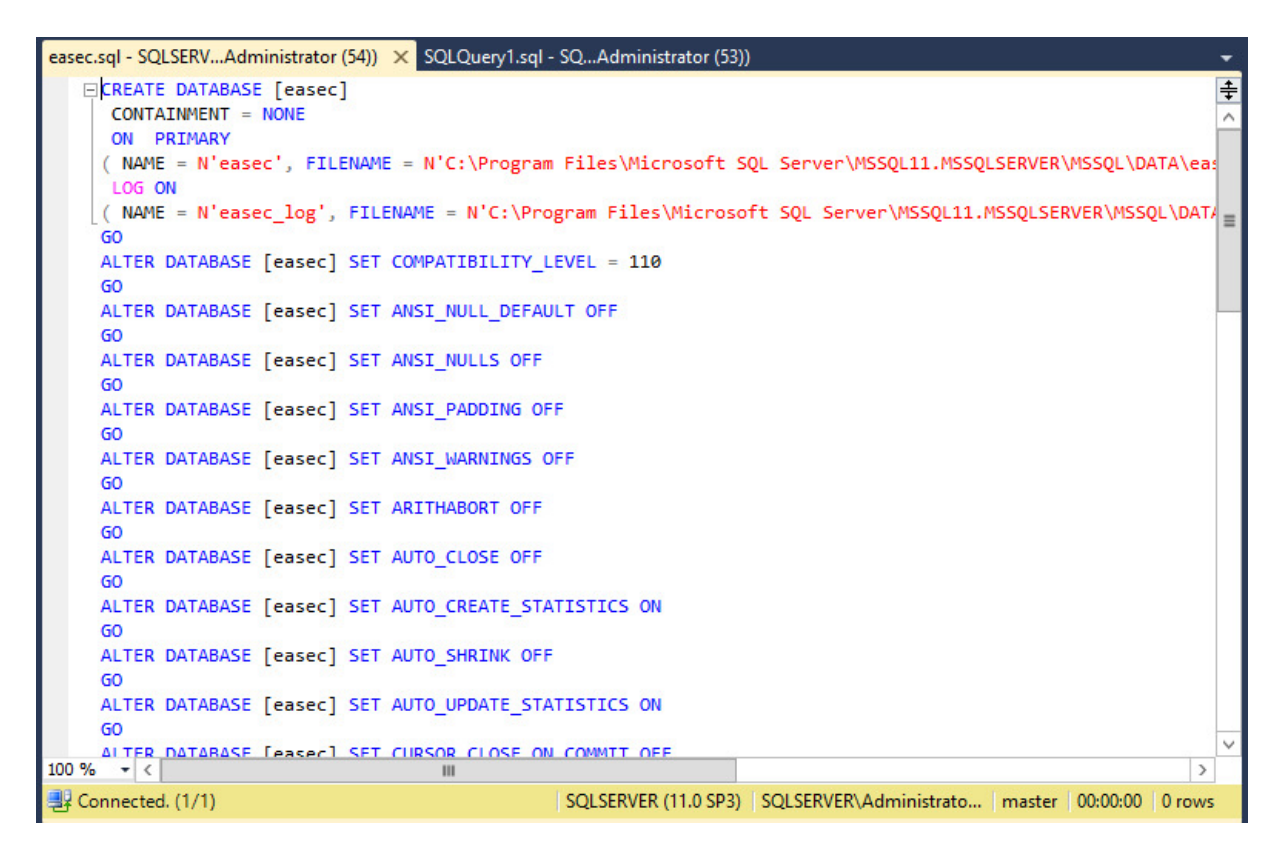

# *Även skapas*

Kan även skapas med kommandot CREATE DATABASE.

#### *Kan specificeras*

Collation kan specificeras.

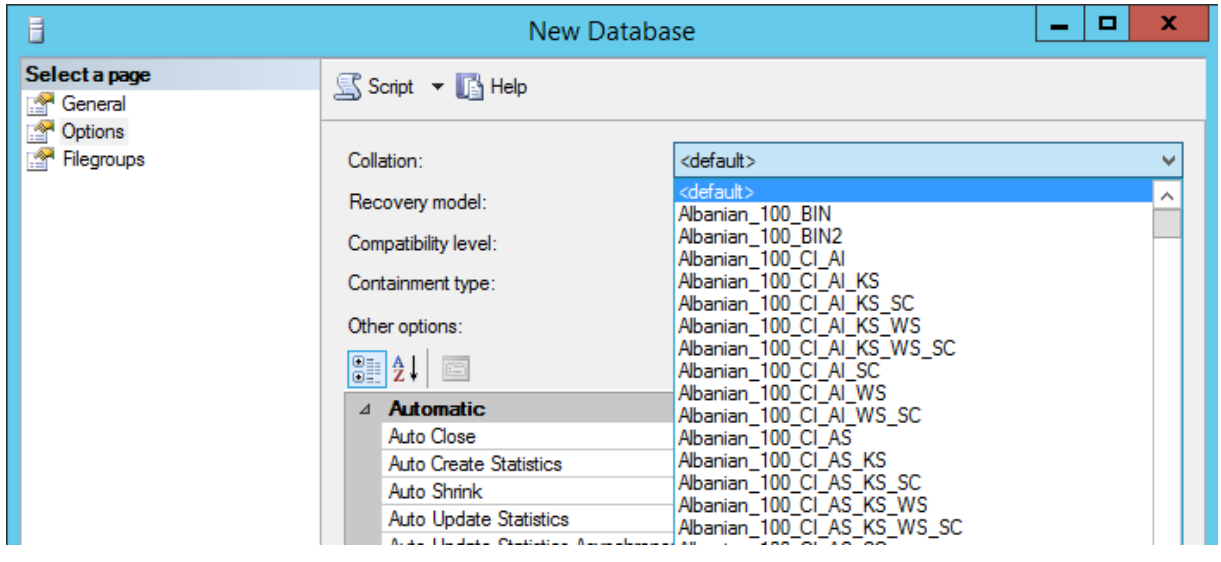

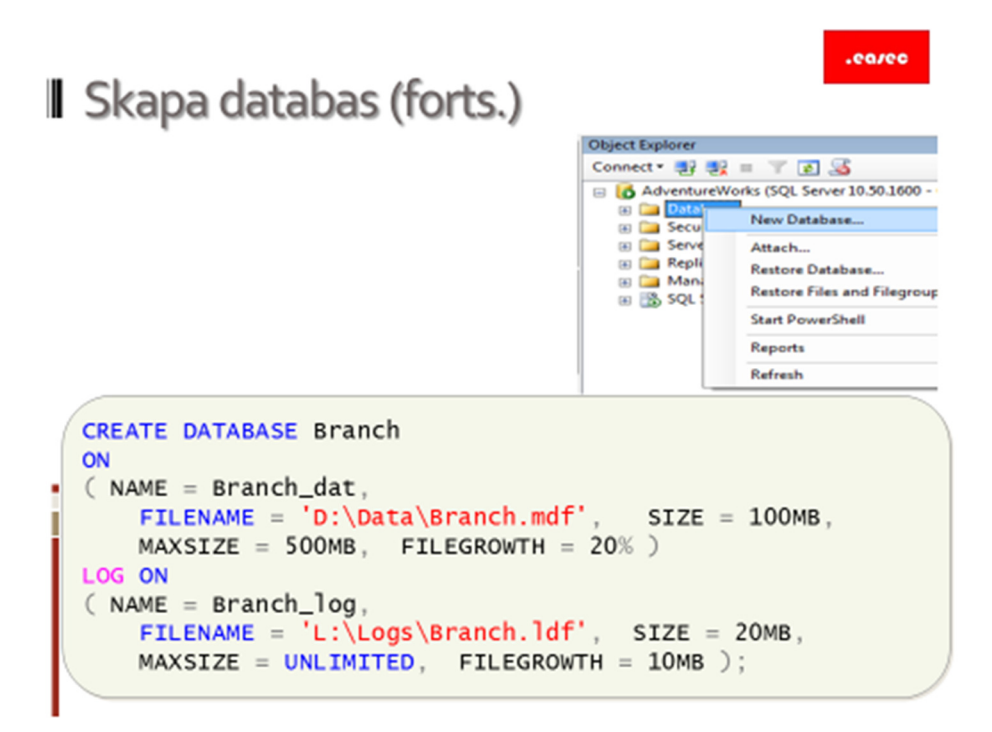

**Skapa databas (forts.)** 

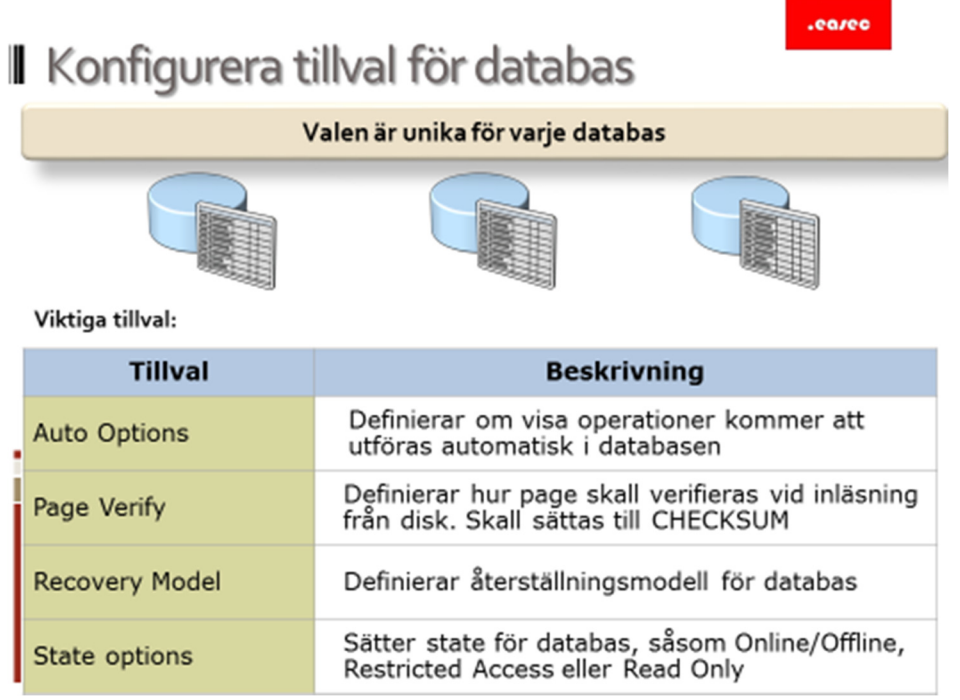

# **Konfigurera tillval för databas**

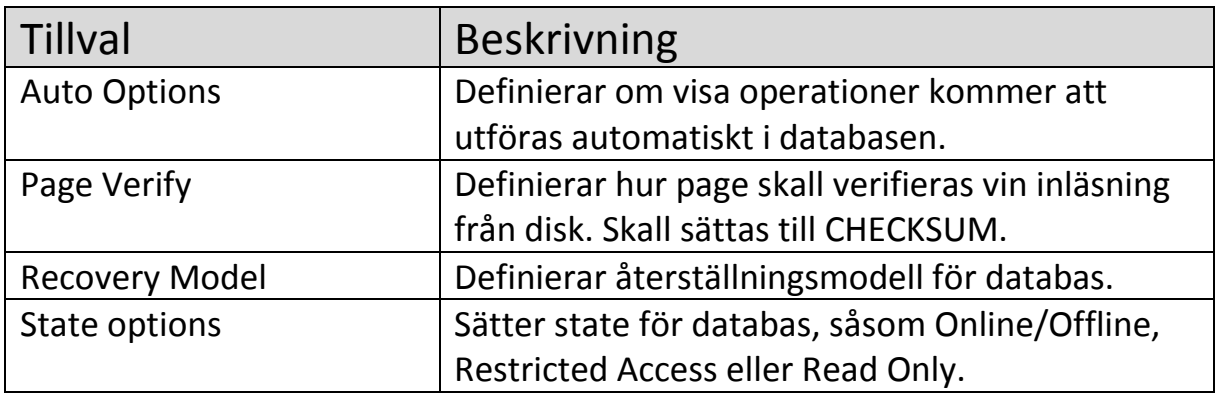

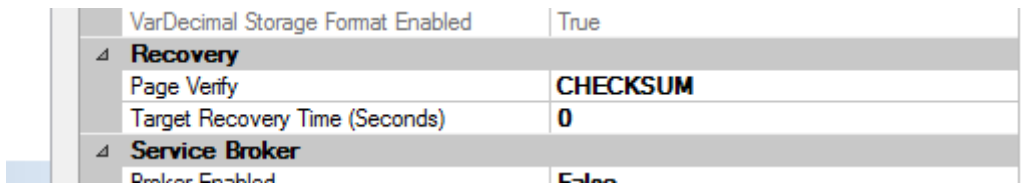

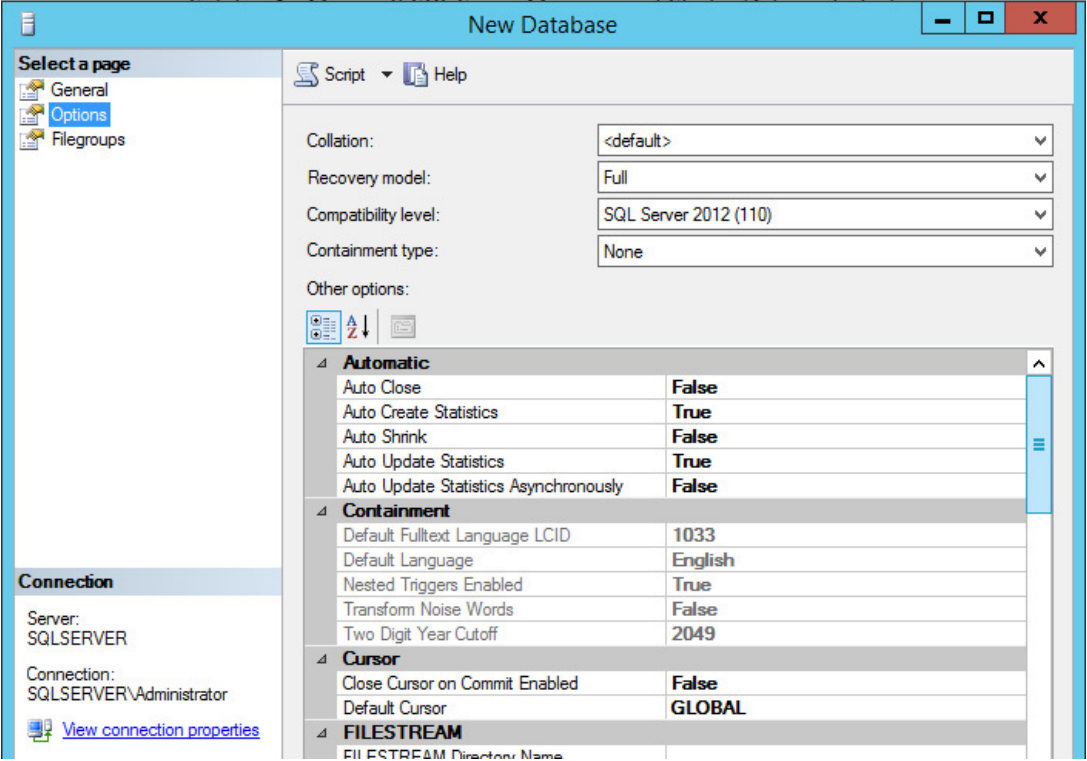

#### .eareo

# Il Instant File Initialization

Ger möjlighet att ta tillbaks utrymme Behöver inte fyllas med nollor först Funktionen slås på, genom att tilldela SQL Server service account rättigheten Perform Volume Maintenance Tasks Sätts bara på datafiler, ej på loggfiler

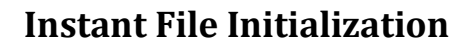

Ger möjlighet att ta tillbaks utrymme.

Behöver inte fyllas med nollor först.

Funktionen slås på, genom att tilldela SQL Server service account rättigheten Perform Volume Maintenance Tasks.

Sätts bara på datafiler, ej på loggfiler.

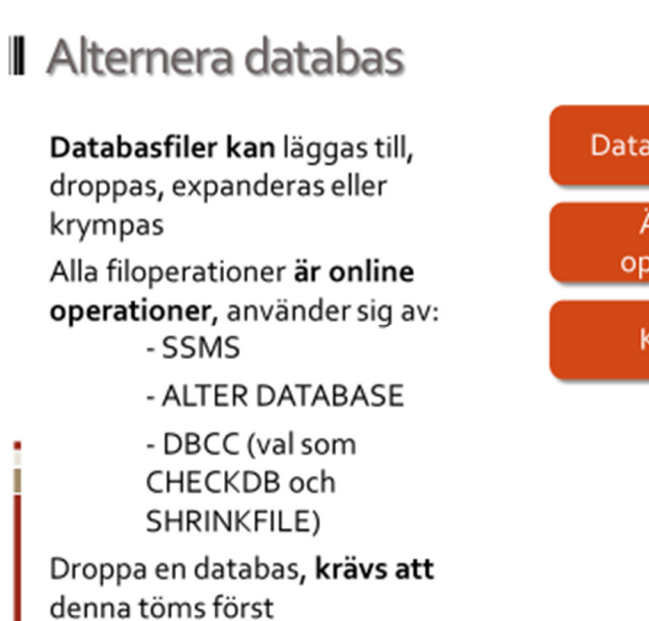

# eared Databasfiler kan Är online operationer Krävs att

## **Alternera databas**

#### *Databasfiler kan*

Databasfiler kan läggas till, droppas, expanderas eller krympas.

#### *Är online operationer*

Alla filoperationer är online operationer, använder sig av:

- SSMS
- ALTER DATABASE
- DBCC (val som CHECKDB och SHRINKFILE)

#### *Krävs att*

För att kunna droppa en databas, krävs att denna töms först.

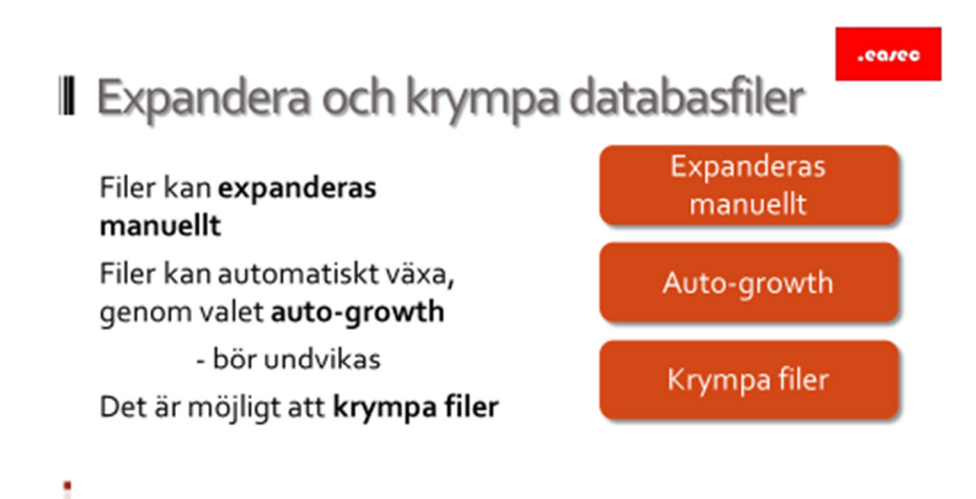

# **Expandera och krympa databasfiler**

#### *Expanderas manuellt*

Filer kan expanderas manuellt. Ett sätt är att lägga till fler filer för databasen. Detta kan göras via det grafiska verktyget eller via T-SQL. I T-SQL används kommandot ALTER DATABASE …. ADD FILE.

#### *Auto-growth*

Filer kan automatiskt växa, genom tillvalet auto-growth. Funktionen bör undvikas.

#### *Krympa filer*

Varje fil för en databas kan krympas, genom att ta bort pages som inte nyttjas. Database Engine är väldigt effektiv när det gäller att återanvänder utrymme som inte längre nyttjas, men ibland kan man behöva göra detta manuellt. Dock är inte detta så vanligt.

Både databasfiler och loggfiler kan krympas.

Att krympa en fil, innebär att flytta pages inuti denna fil och kan ta en stund. Metoder som kan användas: DBCC SHRINKDATABASE eller DBCC SHRINKFILE. DBCC SHRINKDATABASE är att föredra, då bättre kontroll ges.

Alternativ är att trunkera fil, vilket inte kommer att flytta några pages, utan kommer att frigöra ledigt utrymme. DBCC SHRINKFILE med valet TRUNCATE\_ONLY används i detta fallet.

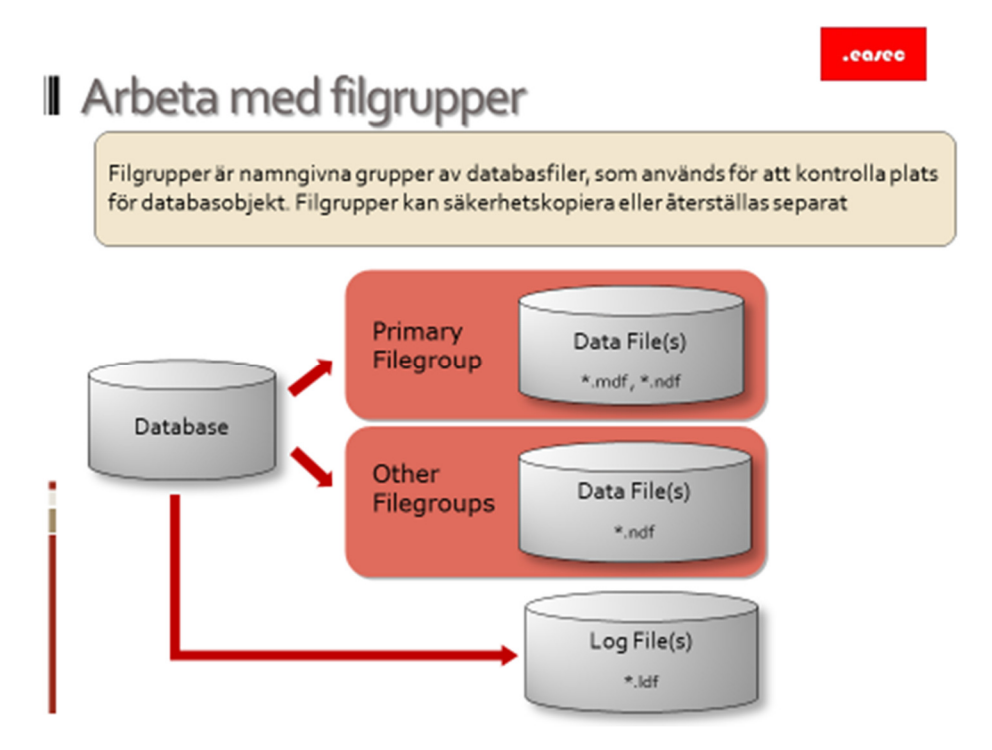

# **Arbeta med filgrupper**

Filgrupper är namngivna grupper av databasfiler, som används för att kontrollera plats för databasobjekt. Filgrupper kan säkerhetskopieras eller återställas separat.

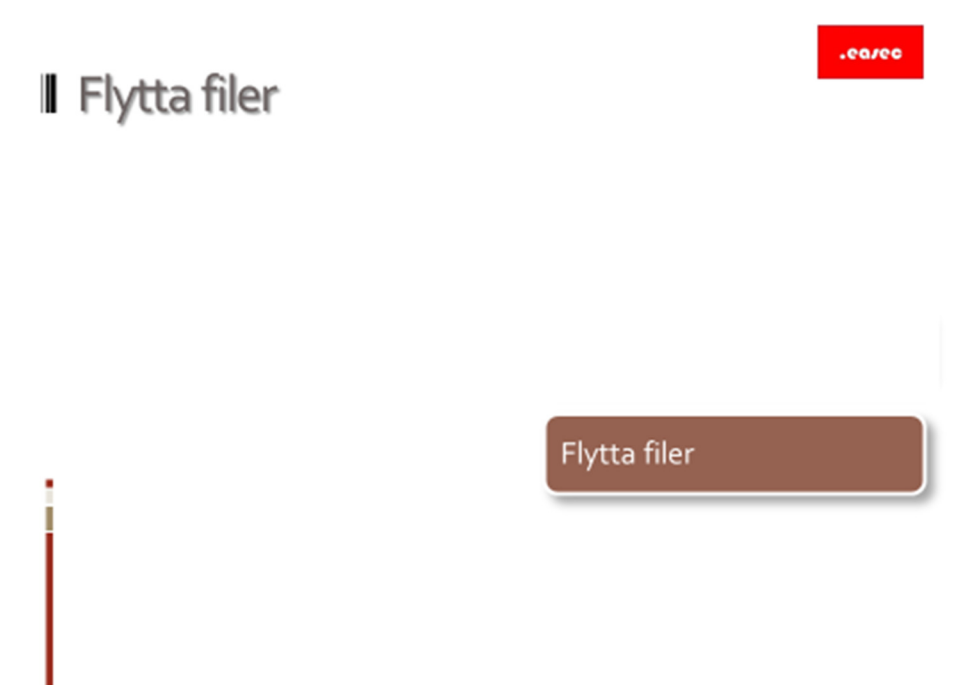

**Flytta filer** 

.earee

# **I** Översikt flytta filer

Översikt Detach och Attach Flytta databasfiler Flytta filer för System Database Kopiera databas

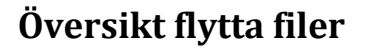

I tredje lektionen, skall vi titta på:

- Översikt Detach och Attach.
- Flytta databasfiler.
- Flytta databasfiler.
- Flytta filer för System Database.
- Kopiera databas.

.eareo

# **J** Översikt Detach och Attach

Att göra detach på databas, tar bort knytning till instans Data och loggfiler behålls intakta Filerna kan knytas igen till samma instans eller till annan Kan vara användbart vid återställning

# **Översikt Detach och Attach**

Att göra detach på databas, innebär att knytningar till instans tas bort, men information och loggfiler behålls intakta. Dessa filer kan vid ett senare tillfälle knytas igen, till samma instans eller till annan.

Kan vara användbart vid återställning.

eareo

# Flytta databasfiler

Data och loggfiler kan flyttas inom instans Kan utföras med Detach/Attach ALTER DATABASE är metoden som föredras Filerna kan knytas igen till samma instans eller till annan Kan vara användbart vid återställning Detach/Attach används för att flytta mellan instanser Databasfilerna måste ha logiska namn Databas måste sättas offline

# **Flytta databasfiler**

Data och loggfiler kan flyttas inom instans. Flytt kan utföras med Detach/Attach, men ALTER DATABASE är metoden som föredras.

Filerna kan knytas igen till samma instans eller till annan instans, som vi diskuterande på föregående sida.

Detach/Attach används för att flytta mellan instanser.

Databasfilerna måste ha logiska namn och innan de flyttas måste databas sättas offline.

.eareo

# Flytta filer för System Database

Alla system databaser kan flyttas till annan plats, förutom resource databasen

Flytta master databas

- ändra uppstartsparametrar
- filerna flyttas manuellt när instans är stoppad

Flytta andra system databaser

- använd ALTER DATABASE

# **Flytta filer för System Database**

Alla system databaser kan flyttas till annan plats, förutom resource databasen.

*Att flytta master databas* 

För att flytta master databasen måste du ändra uppstartsparametrarna. När instans är stoppad, flyttas filerna manuellt.

## *Att flytta andra system databaser*

För att flytta de andra system databaserna, används ALTER DATABASE.

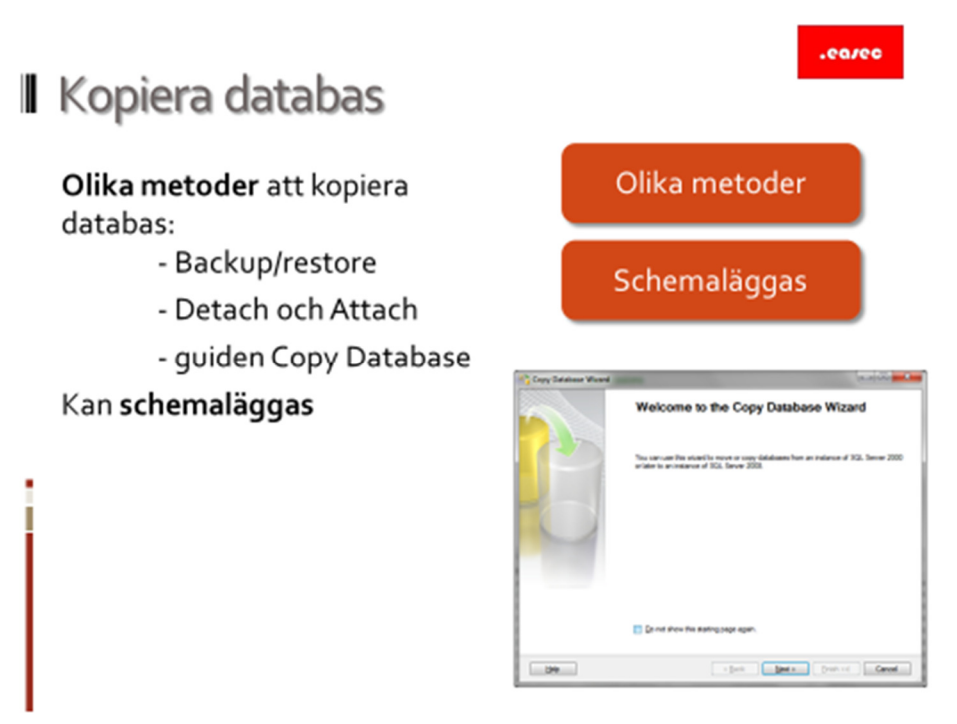

# **Kopiera databas**

#### *Olika metoder*

Olika metoder kan användas för att kopiera databas:

- Backup/restore.
- Detach och Attach.
- Guiden Copy Database.

#### *Schemaläggas*

Kopiering kan schemaläggas.

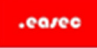

# **I** Övning

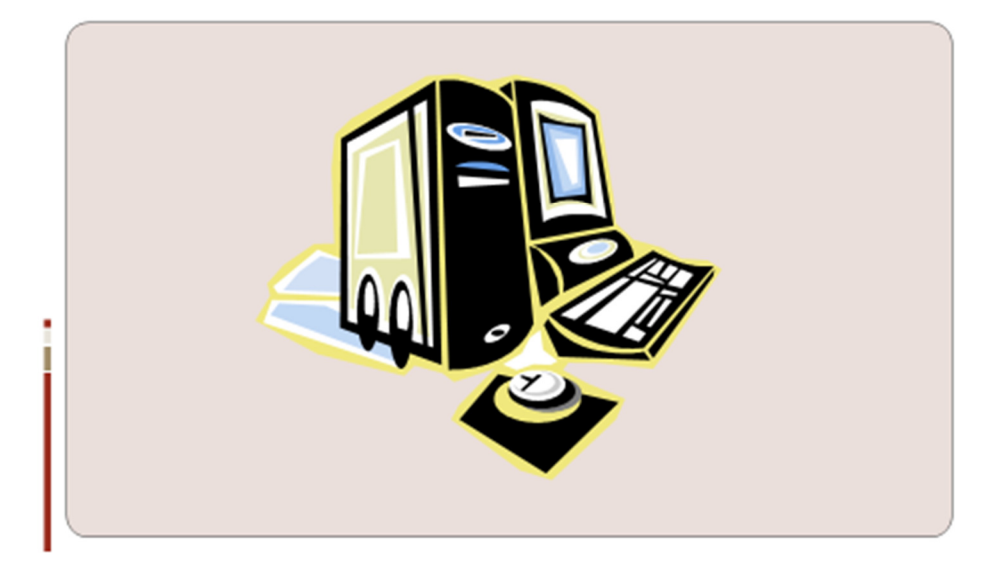

# **Övning Skapa databas, ta bort databas**

Arbetsuppgift 1: Starta din virtuella utvecklingsmaskin och logga på denna.

Steg 1: Öppna File Explorer, skapa ny katalog med namnet EasecSQL, på C: partitionen.

Steg 2: Från Start Charm, starta SQL Server Management Studio, i dialogrutan Connect to server, klicka på nedåtriktad pil i dialogboxen för Server Name. Klicka på alternativet <Browse for more ...>.

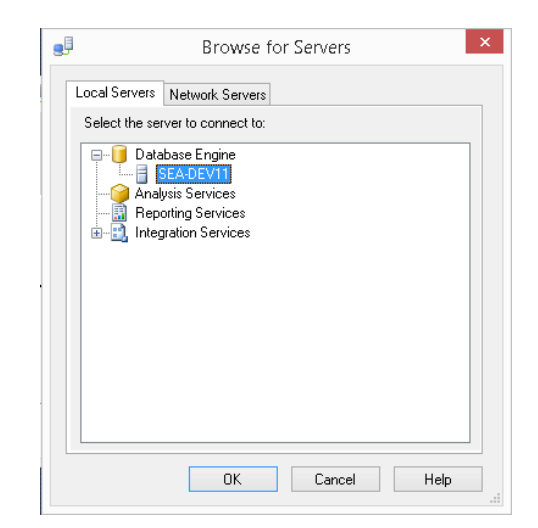

Expandera Database Engine, markera namnet för din dator. Klicka först på OK, därefter på Connect.

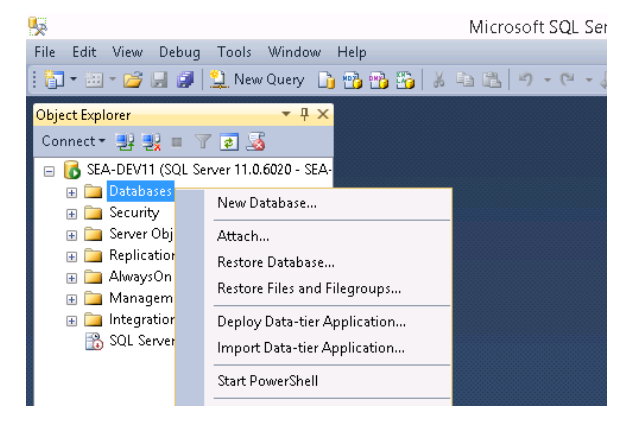

*Arbetsuppgift 2: Skapa ny databas via det grafiska gränssnittet.* 

Steg 1: Högerklicka på Databases, välj alternativet New Database … i dialogfönstret som dyker upp.

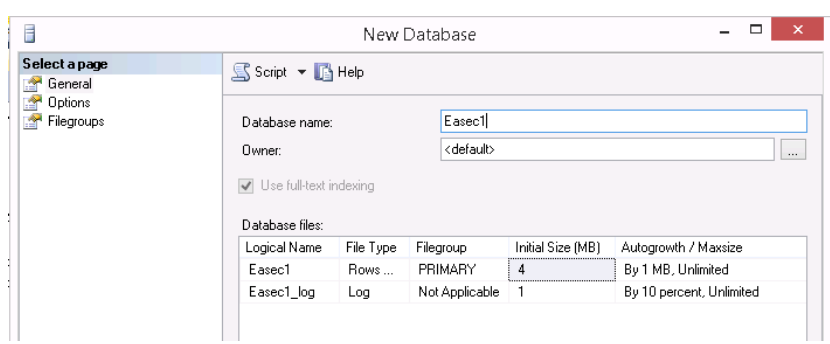

Steg 2: Ange Easec1 i rutan till höger om Database name:, välj standardinställningar för Initial Size.

Steg 3: Förflytta dig lite mer till höger, så du kan se rubriken Path, klicka på rutan med …, välj katalogen som du skapade under första arbetsuppgiften.

Om du får följande felmeddelande:

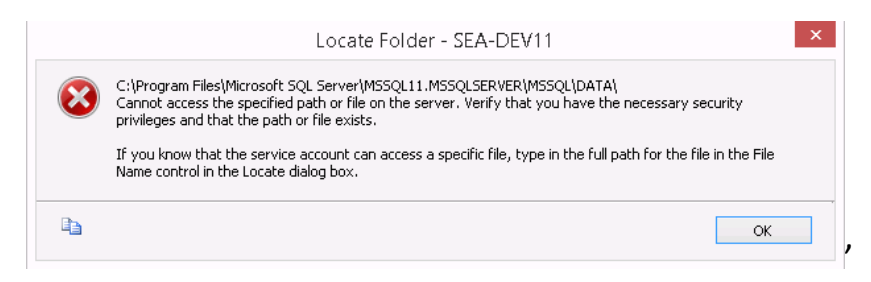

Klicka på OK, så får du möjlighet att bläddra i ditt filsystem.

Steg 4: Gör på samma sätt även för sökväg för loggfilen.

När du är klar, klicka på OK.

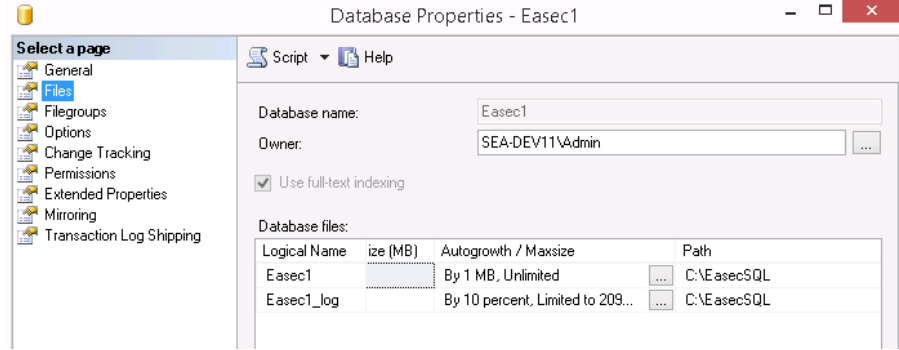

Om du högerklickar på Easec1, väljer alternativet Properties i dialogrutan som

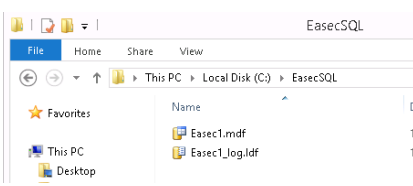

dyker upp, därefter klicka på Files. Kan du verifiera att filerna ligger i C:\EasecSQL.

Du kan även verifiera detta via File Explorer.

Arbetsuppgift 3: Skapa ny databas via SQL.

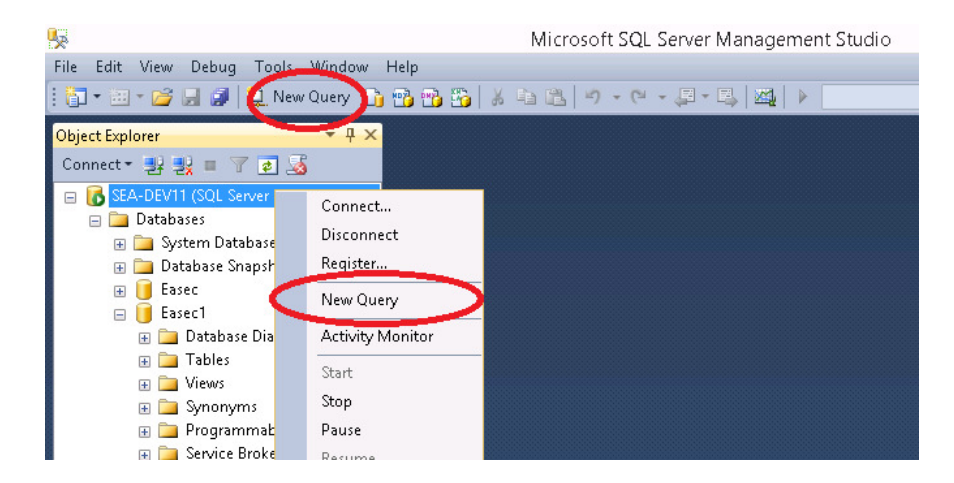

Steg 1: Du kan nå New Query på två sätt, antingen via toppmeny eller genom att högerklicka på namnet för din SQLServer.

Klicka på New Query. Query fönstret kommer att öppnas i mitten av verktyget.

Steg 2: Skriv in följande:

```
CREATE DATABASE Easec2 
ON PRIMARY
```

```
( NAME = DataRepository, FILENAME = 
'C:\EasecSQL\Easec2.mdf') 
LOG ON 
( NAME = DataLog, FILENAME = 
'C:\EasecSQL\Easec2.ldf') 
GO
```
Markera texten, klicka därefter på Execute.

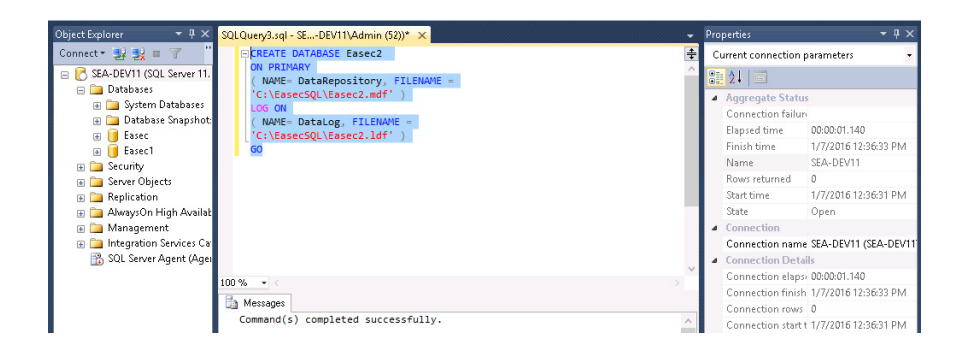

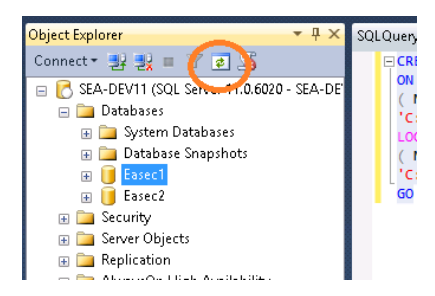

Om inte databasen visas i Object Explorer, gör refresh.

Arbetsuppgift 4: Skapa ny databas med mall.

Steg 1: I toppmey, klicka på alternativet View – Template Explorer.

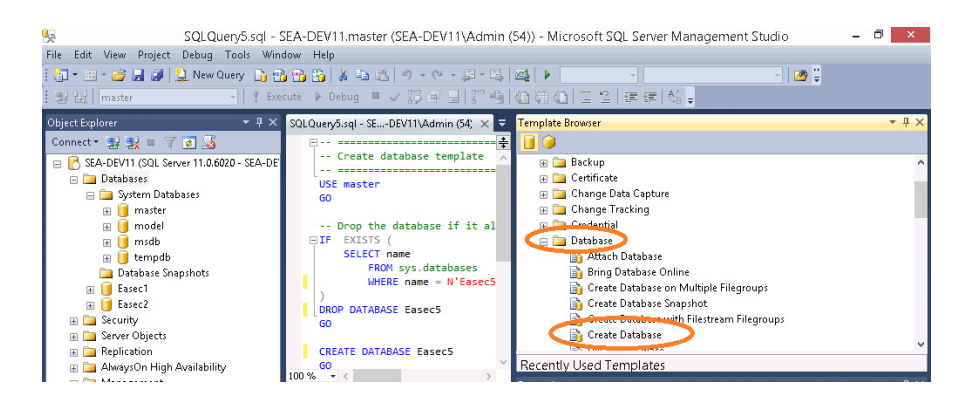

Steg 2: I fönstret Template Browser, välj dubbelklicka på alternativet Database – Create Database.

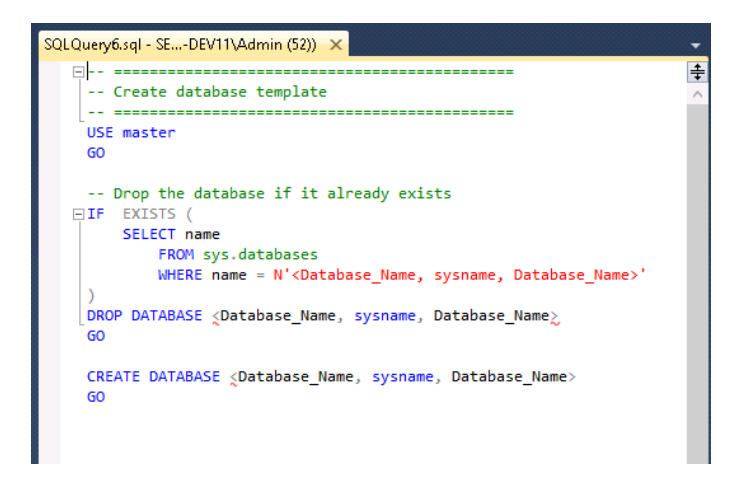

Nytt Query fönster kommer att öppnas, med mallen.

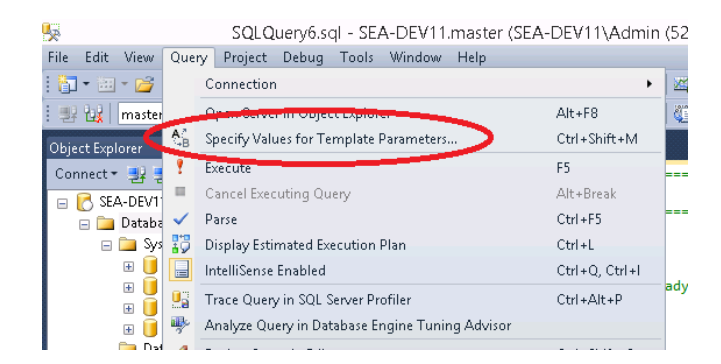

Steg 3: Klicka på Query som återfinns i toppmeny, välj alternativet Specify Values for Template Parameters.

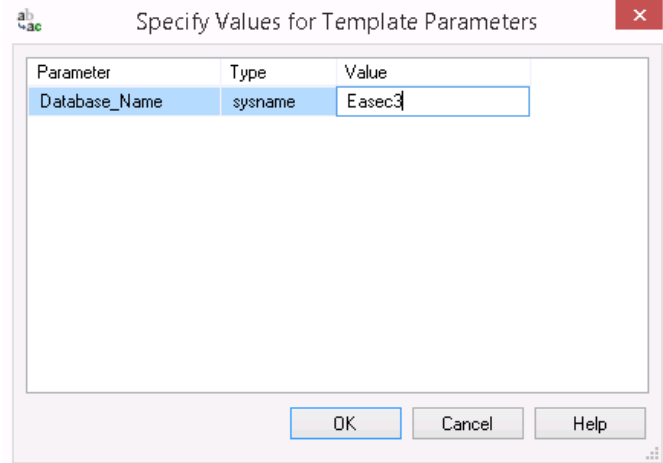

Steg 4: Skriv in Easec3 i boxruten, klicka först på OK, därefter på Execute.

I Object Explorer, skall du nu finnas tre stycken databaser, Easec1-3.

Arbetsuppgift 5: Ta bort databas.

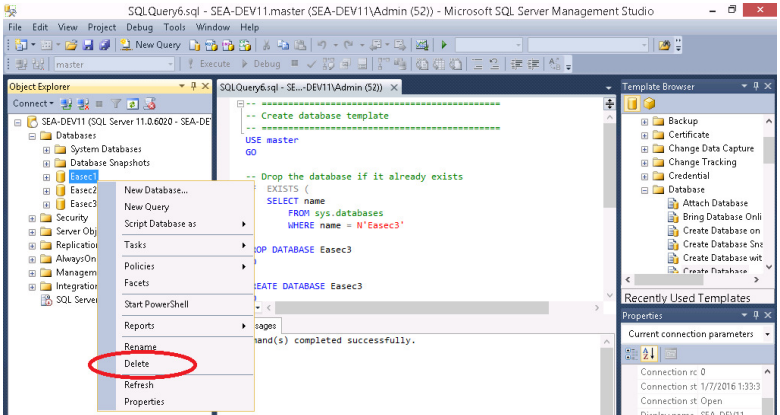

Steg 1: I Object Explorer, expandera Databases, högerklicka på Easec1. Välj alternativet Delete, i dialogfönstret som dyker upp.

Steg 2: I dialogfönstret som kommer upp, klicka på OK.

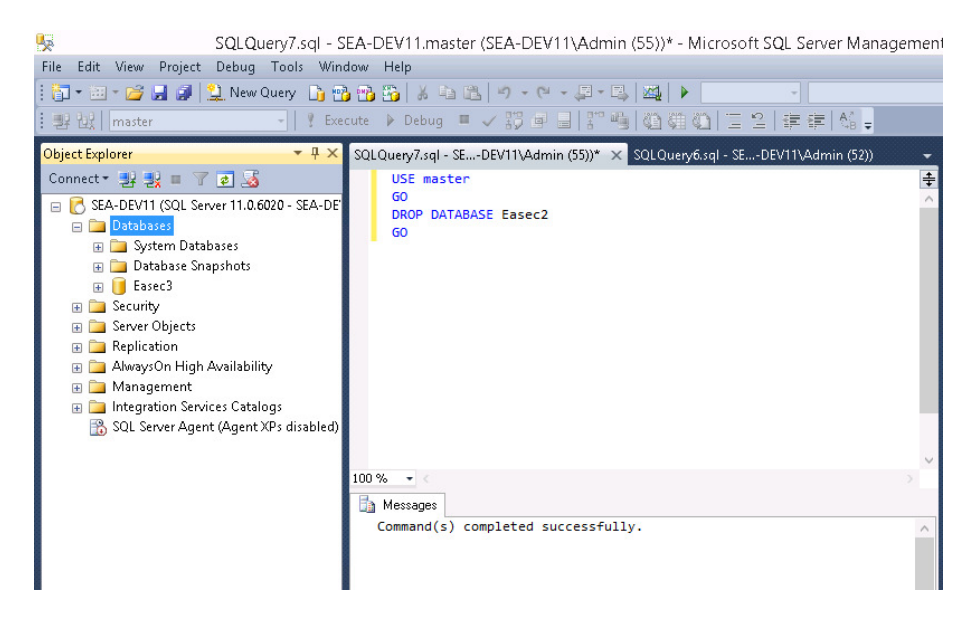

Steg 3: Klicka på New Query, skriv in följande:

USE master GO

DROP DATABASE Easec2

GO

Klicka på Execute.

(Kommandot ansluter till master, sedan tas Easec2 bort.)

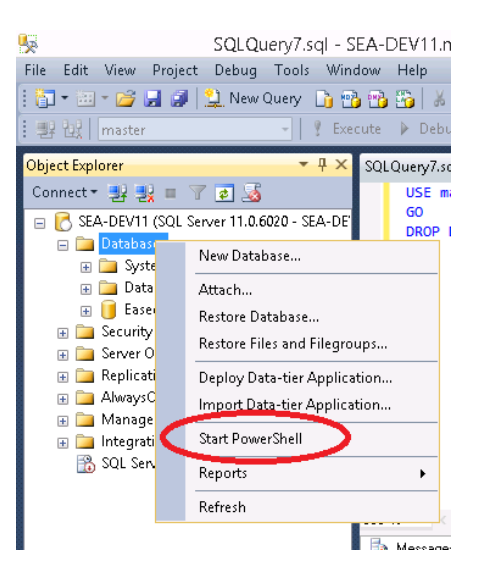

Steg 4: Högerklicka på Databases i Object Explorer, välj alternativet Start PowerShell.

Steg 5: Skriv in kommandot **sqlcmd**, klicka därefter på Enter.

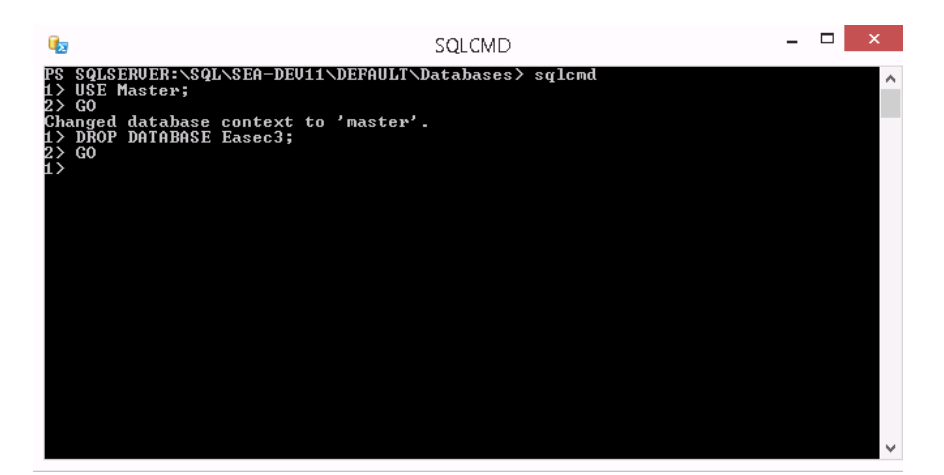

Steg 6: Skriv in följande:

USE Master;

GO

```
DROP DATABASE Easec3;
```
GO

Skriv därefter QUIT följt med EXIT för att avsluta PowerShell sessionen.

Steg 7: Verifiera att det inte finns några databaser i Object Explorer, som börjar med Easec.

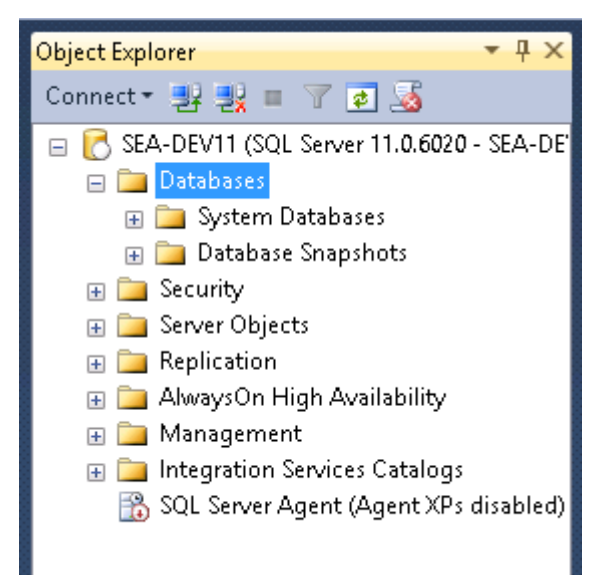

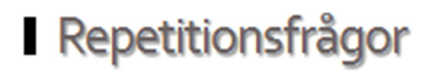

# Repetitionsfrågor

1) Information i SQL Server lagras i ett antal filer, vilka?

2) Vilka andra funktioner används transaktionsloggen till?

3) Vad lagras i master databasen?

4) Vad rekommenderas att lägga temdb på?

5) Vilka sätt kan användas för att skapa ny SQL Databas?

<u> 1989 - Johann Stoff, amerikansk politiker (d. 1989)</u>

6) Varför vill man arbeta med filgrupper?

7) Hur kan du flytta master databasen?

8) Vilka alternativ kan användas för att kopiera databas?